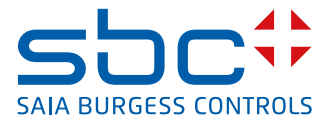

# **Contatore di energia bidirezionale trifase** con interfaccia M-Bus

**I contatori di energia bidirezionale con interfaccia M-Bus consentono la lettura di tutti i dati principali, come energia (totale e parziale), corrente e tensione per fase, potenza attiva e reattiva per ogni fase o come potenza totale.**

### **Dati caratteristici**

- $\triangleright$  Contatore di energia trifase, 3  $\times$  230/400 VAC 50 Hz
- $\blacktriangleright$  Misurazione diretta fino a 65 A in entrambe le direzioni di corrente
- $\blacktriangleright$  Visualizzazione di potenza attiva, tensione e corrente per fase
- $\blacktriangleright$  Visualizzazione della potenza attiva complessiva
- f Interfaccia Bus-M per l'interrogazione dei dati
- **P** Potenza reattiva per ogni fase o totale disponibile attraverso l'interfaccia
- f Possibilità di collegare fino a 254 contatori di energia ad un'interfaccia M-Bus.
- $\triangleright$  Display LCD a 7 cifre per il prelievo e l'immissione di energia
- $\blacktriangleright$  Sigillabile con piombatura come accessorio
- ▶ Classe di precisione B secondo EN50470-3, classe di precisione 1 secondo IEC62053-21

## **Numero d'ordine**

Versione MID: ALE3B5FM00C3A00 Piombatura: 4 104 7485 0

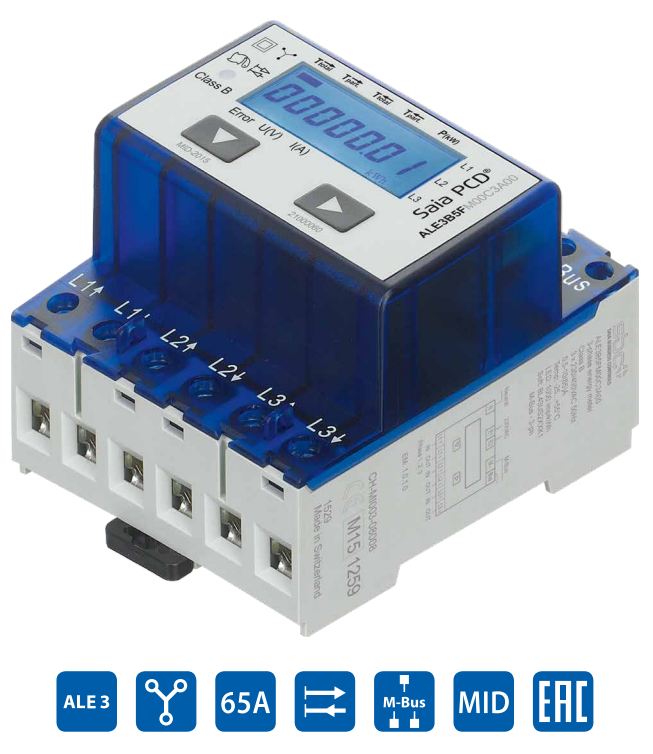

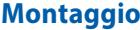

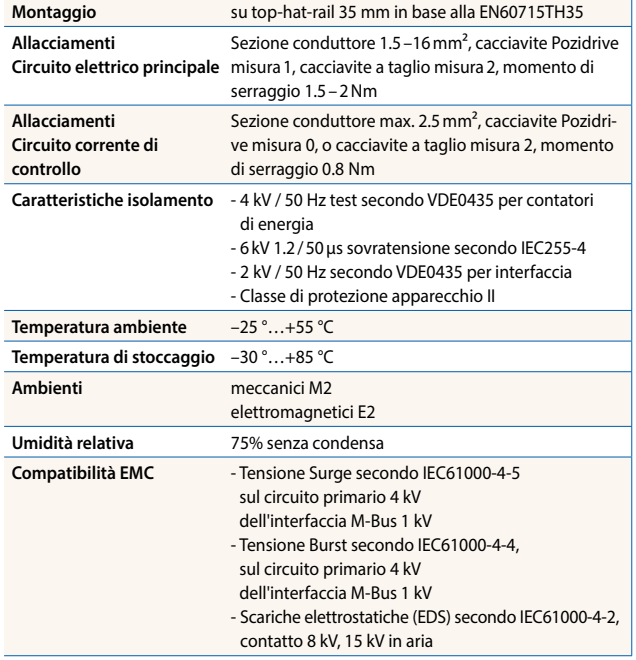

### **Dati tecnici**

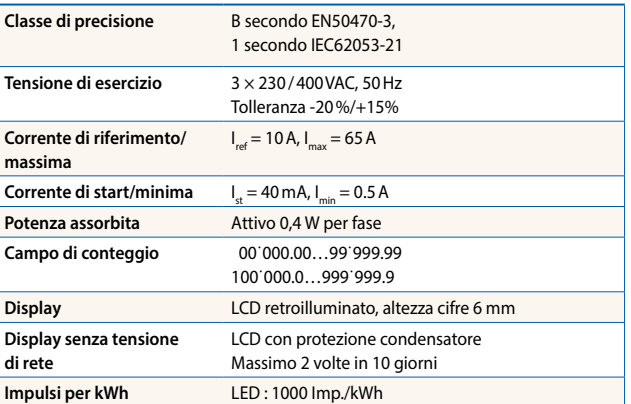

#### **Visualizzazione errore**

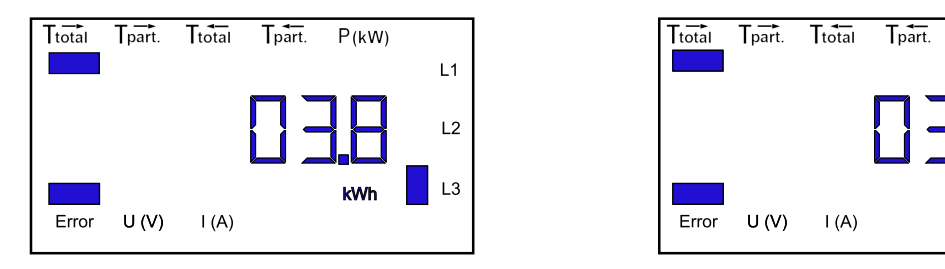

#### Esempio: errore di collegamento su L3 Esempio: errore di collegamento su L1 e L3

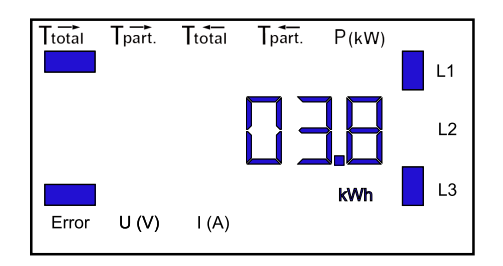

## **Disegni quotati**

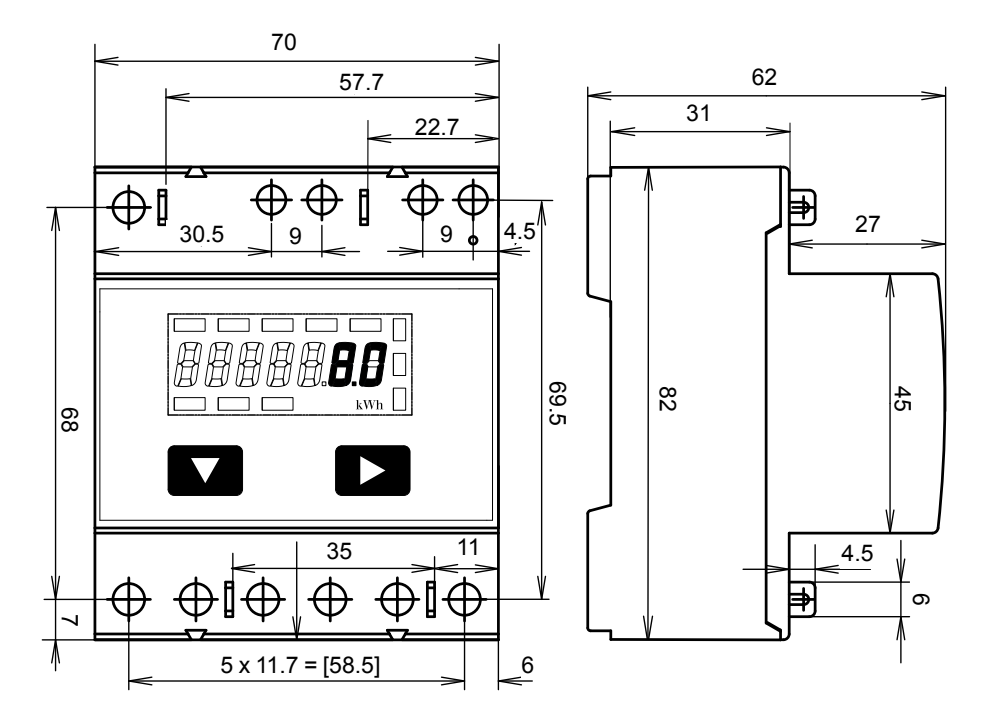

#### **Elementi di visualizzazione, misurazione diretta**

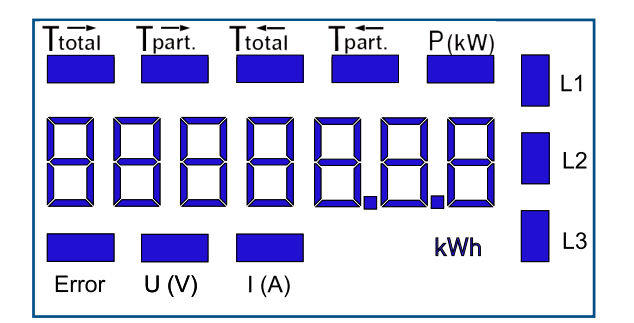

- Visualizza il consumo totale  $T \rightarrow$  $\blacktriangleright$  T<sub>total</sub>
- Visualizza il consumo parziale con  $T \rightarrow$ , questo valore è azzerabile **part.**
- Visualizza il consumo totale T - $\blacktriangleright$  T<sub>total</sub>
- Visualizza il consumo parziale con  $T \leftarrow$ , questo valore è azzerabile  $\blacktriangleright$  T<sub>part.</sub>
- P (kW) Visualizza la potenza istantanea per fase o di tutte le fasi Corrente  $\langle \rightarrow \rangle$  = Prelievo (P positiva)
	- Corrente  $\kappa \leftarrow \infty$  = Immissione (P negativa)
- $\triangleright$  U (V) Visualizza la tensione per fase
- $\blacktriangleright$  I (A) Visualizza la corrente per fase
- kWh Visualizza l' unità kWh sul display di consumo o di immissione
- L1/L2/L3 Con la visualizzazione di P, U, I o Error viene mostrata la relativa fase
- ► Error In caso di fase errata. Viene inoltre visualizzata la fase corrispondente.

## **Schema di allacciamento**

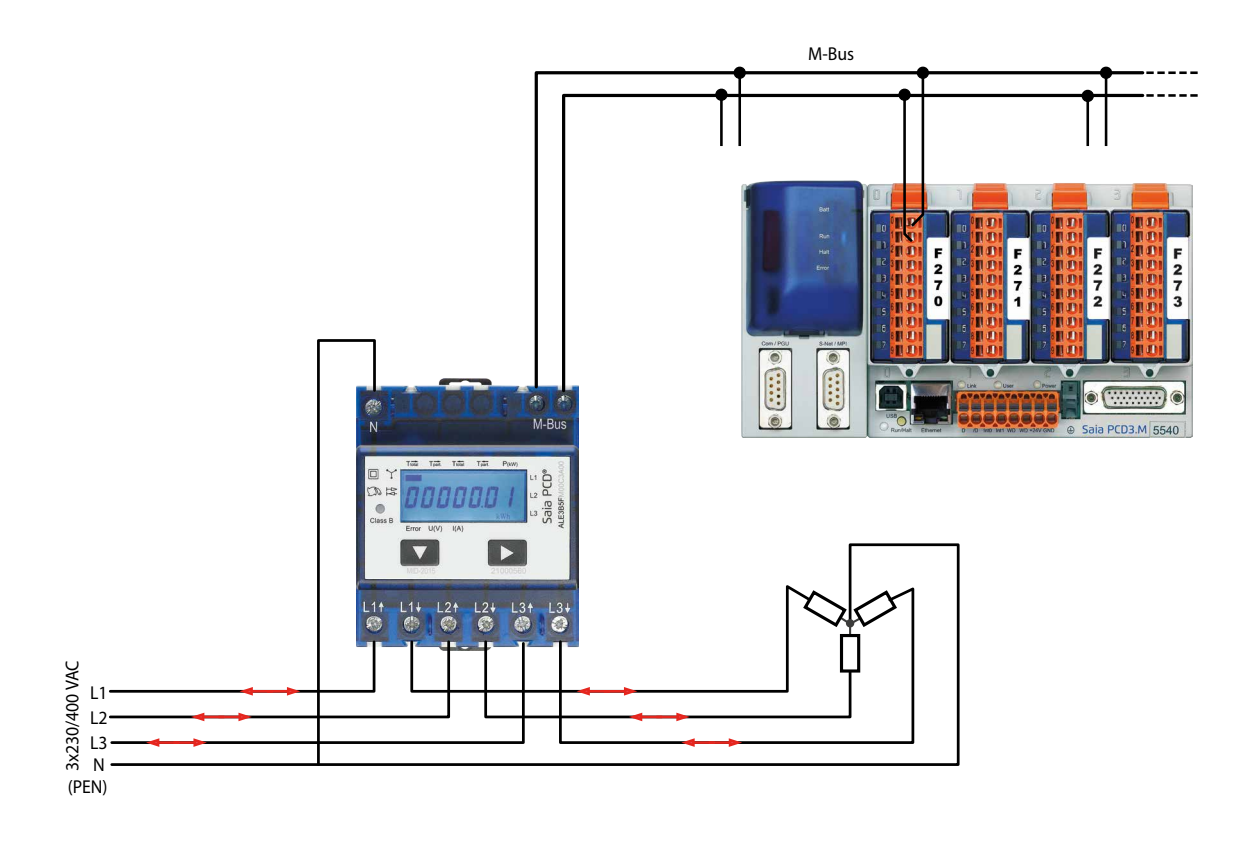

#### **Versioni FW**

In autunno 2016, è stata lanciata una nuova versione FW. Dal firmware 1.3.3.6, impostando le variazioni dei velocità di trasmissione è cambiato.

- La velocità di trasmissione non è più riconosciuto automaticamente, deve essere cambiato utilizzando i due tasti e del display a cristalli liquidi (Vedere le pagine 4 e 5).
- La velocità di trasmissione può essere modificata anche tramite un telegramma M-Bus (vedere le pagine 6 e 7).

# **Fino al versione FW1.3.3.5**

**Menù di visualizzazione dei valori sul display LCD** 

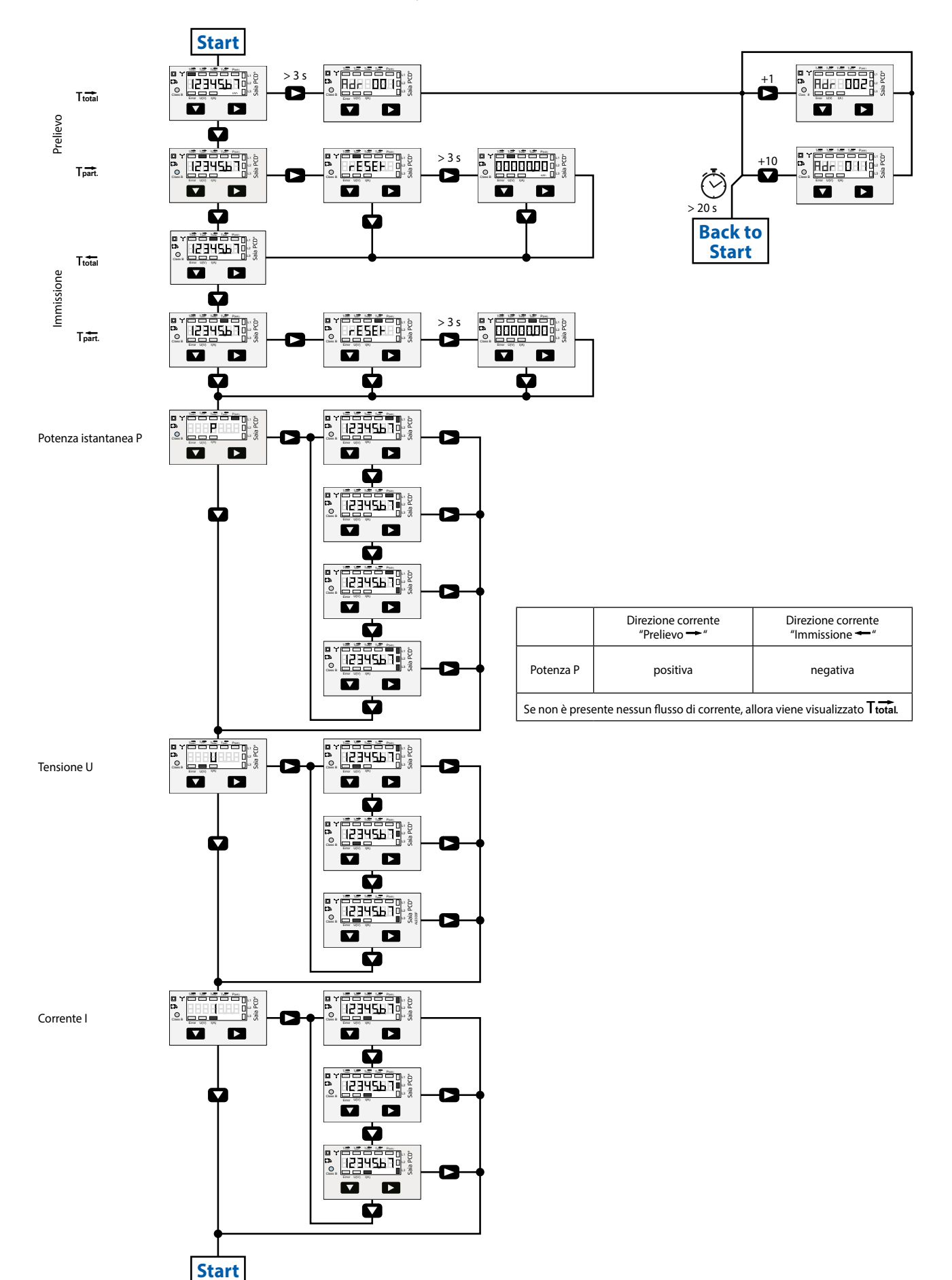

# **A partire dalla versione FW1.3.3.6**

**Menù di visualizzazione dei valori sul display LCD** 

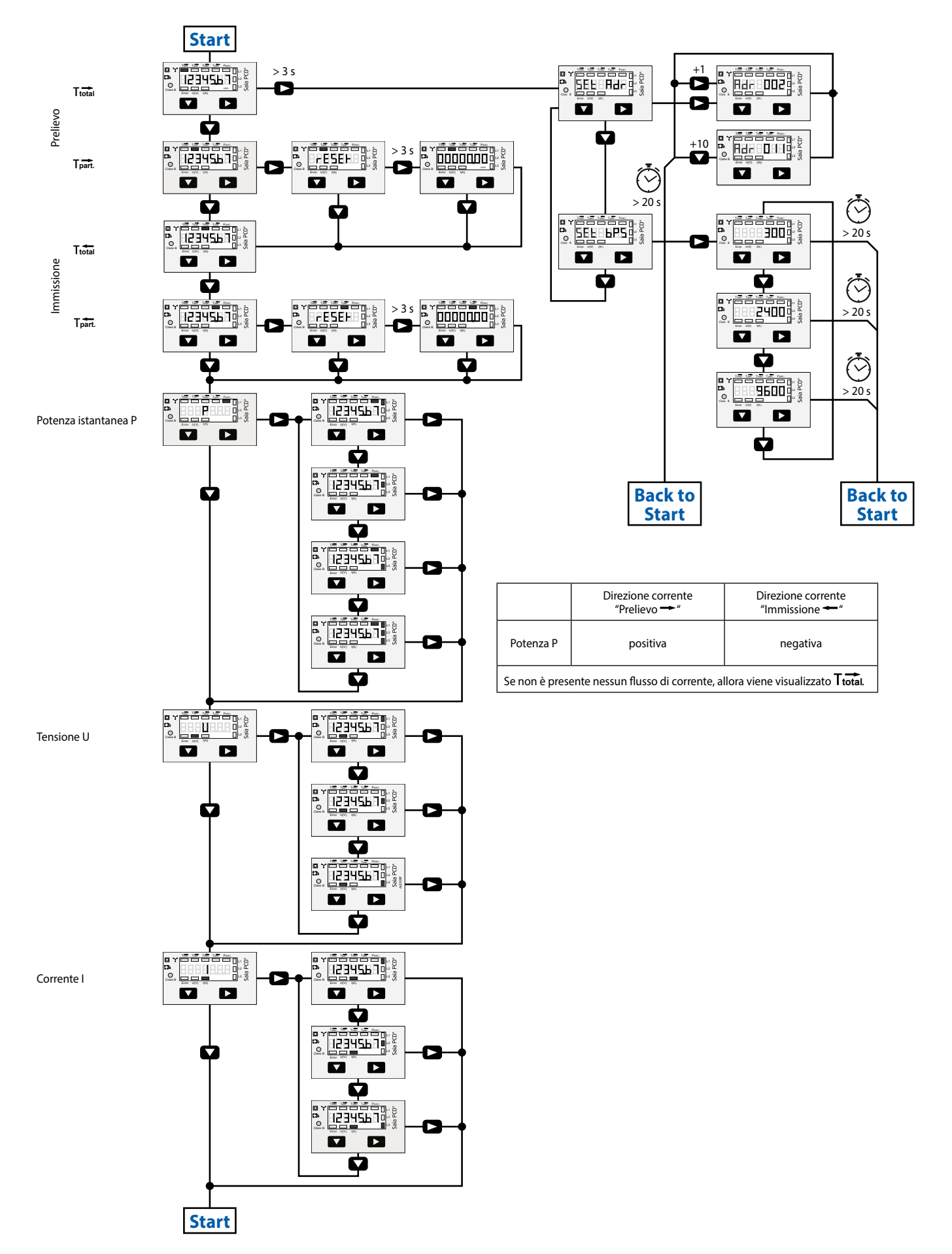

# **Fino al versione FW1.3.3.5**

## **Dati tecnici M-Bus**

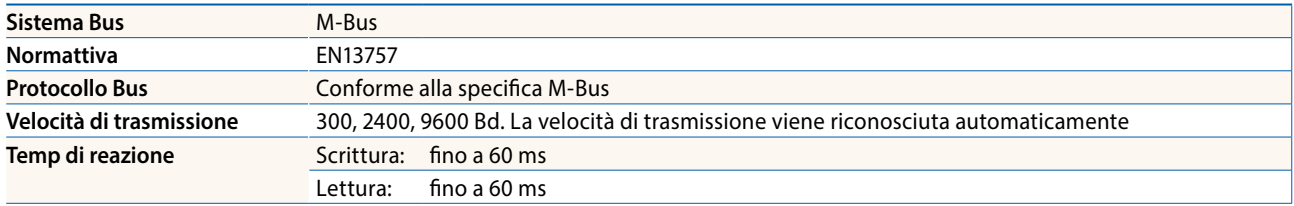

#### **Trasmissione dati**

- $\triangleright$  Quando avviene la lettura dei valori, tutti i valori vengono trasferiti in un telegramma.
- ▶ Se vengono supportati i seguenti telegrammi (per ulteriori informazioni vedi p. 6):
	- Inizializzazione SND\_NKE Risposta: 0xE5

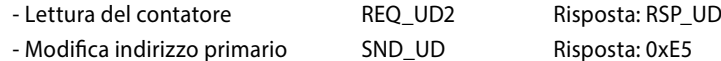

- Reset T<sub>part</sub> SND\_UD Risposta: 0xE5
- $\blacktriangleright$  L'apparecchio non risponde a richieste sconosciute.
- $\blacktriangleright$  La velocità di trasmissione viene riconosciuta automaticamente
- f L'apparecchio è dotato di sistema di monitoraggio della tensione. In caso di una interruzione della tensione, i registri vengono iscritti nell'EEPROM.

### **Modifica dell'indirizzo primario M-Bus**

- ▶ Per modificare l'indirizzo primario M-Bus, tenere premuto ▶
- ▶ Nel seguente menu, ▼ aumenta l'indirizzo di 10, ▶ aumenta l'indirizzo primario di 1
- $\blacktriangleright$  Al raggiungimento dell'indirizzo desiderato, aspettare finché riappare la visualizzazione principale

## **Indirizzo secondario**

- $\blacktriangleright$  E possibile comunicare con il contatore tramite butilizzo dell>indirizzo secondario, in cocordanza con la norma EN13757
- f L'utilizza di Wild Cards é possibile

# **A partire dalla versione FW1.3.3.6**

## **Dati tecnici M-Bus**

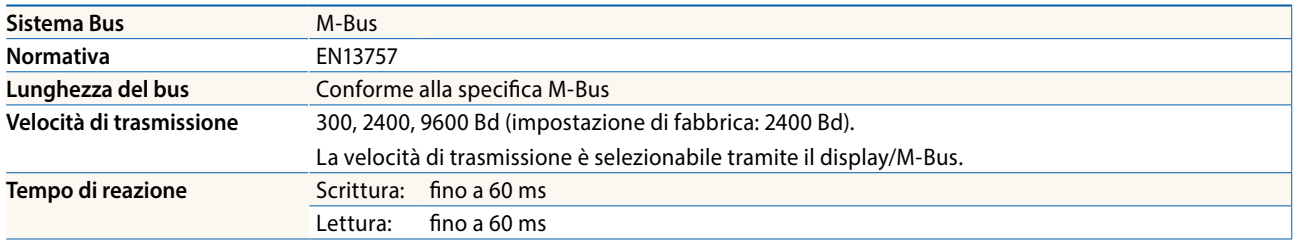

#### **Trasmissione dati**

- $\triangleright$  Quando avviene la lettura dei valori, tutti i valori vengono trasferiti in un telegramma.
- ▶ Se vengono supportati i seguenti telegrammi (per ulteriori informazioni vedi p. 6):

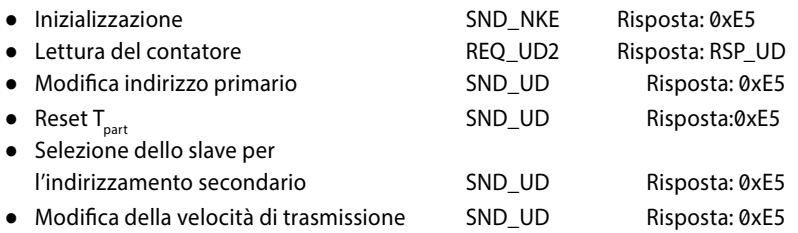

- $\blacktriangleright$  L'apparecchio non risponde a richieste sconosciute.
- f L'apparecchio è dotato di sistema di monitoraggio della tensione. In caso di una interruzione della tensione, i registri vengono iscritti nell'EEPROM.

### **Modifica dell'indirizzo primario M-Bus**

- ► Per modificare l'indirizzo primario M-Bus, tenere premuto ► per 3 secondi, quindi premere ► di nuovo
- $\blacktriangleright$  Nel seguente menu,  $\blacktriangleright$  aumenta l'indirizzo di 10,
	- aumenta l'indirizzo primario di 1
- $\blacktriangleright$  Al raggiungimento dell'indirizzo desiderato, aspettare finché riappare la visualizzazione principale

### **Indirizzo secondario**

- $\blacktriangleright$  E possibile comunicare con il contatore tramite butilizzo dellaindirizzo secondario, in cocordanza con la norma EN13757
- ▶ L'utilizza di Wild Cards é possibile

#### **Per modificare la velocità di trasmissione:**

#### **Versione 1 (con tasti locali e LCD):**

- Per modificare il baud rate di M-Bus tenete premuto il tasto ► per 3 secondi, premere ▼, una volta, e poi una volta ►
- Nel menu seguente , ▼ cambia il baud rate da 300 a 9600 baud e 2400 baud
- Al raggiungimento del baud rate desiderato attendere finché riappare la visualizzazione principale

#### **Versione 2 (utilizzando M-Bus):**

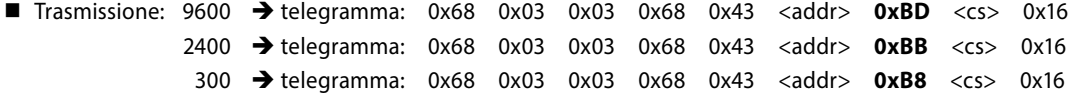

- Risposta: 0xE5 (inviato con il vecchio baud rate)
- Per convalidare e salvare le modifiche in modo permanente, il master M-Bus deve comunicare, per i prossimi 10 minuti, con lo slave con la nuova velocità di trasmissione (EN13757-3).

### **Schema di allacciamento / Tipo di funzionamento**

L'energia verrà sommata in base al segno. La potenza positiva sul contatore indica il prelievo di energia, la potenza negativa indica l'immissione di energia. La misurazione dell'energia avviene in base a Mode 2, a saldo.

Se il prelievo di energia (P positiva) è superiore all'immissione di energia (P negativa) il registro di conteggio T - aumenta.

Il LED è in stato OFF e si accende solo in presenza di un segno positivo.

Se l'immissione di energia è superiore al prelievo di energia, aumenta il registro di conteggio T $\leftarrow$ .

Il LED è in stato ON e si spegne solo in presenza di un segno positivo.

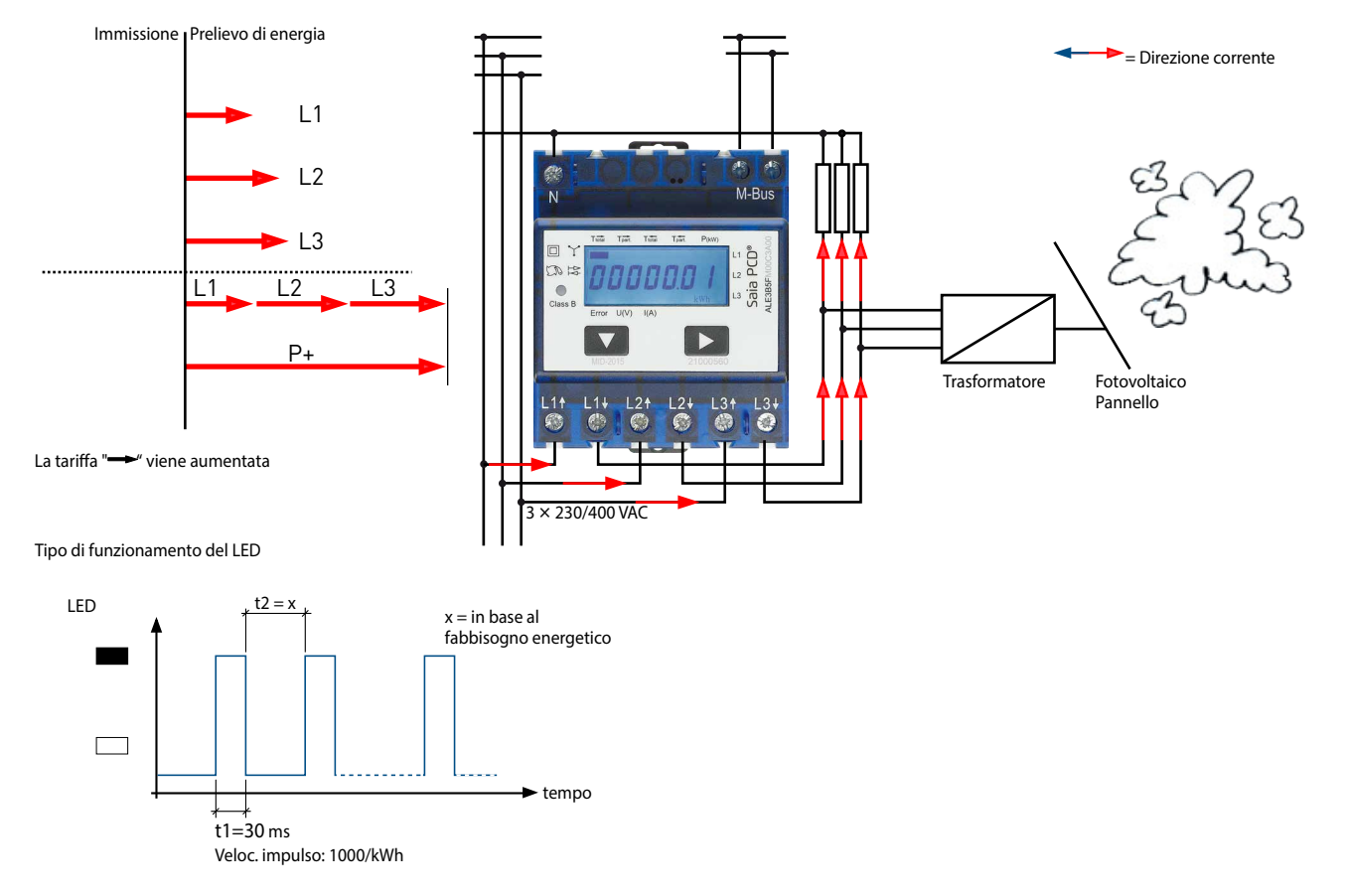

## **Tipo di funzionamento con direzione corrente «Prelievo »**

### **Tipo di funzionamento con direzione corrente «Prelievo » e «Immissione »**

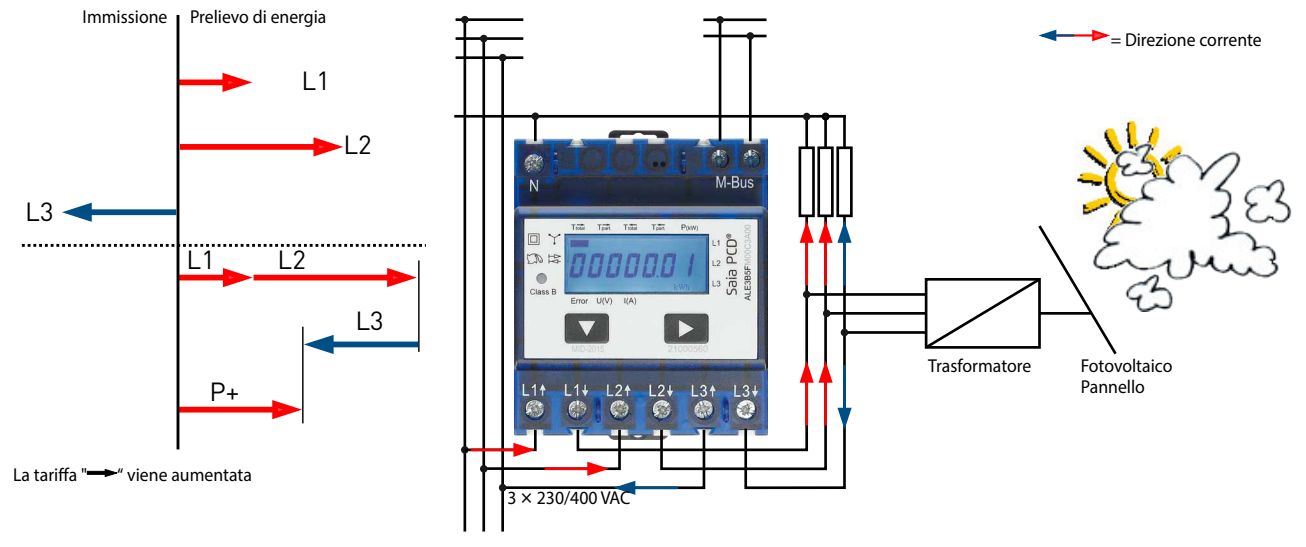

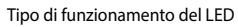

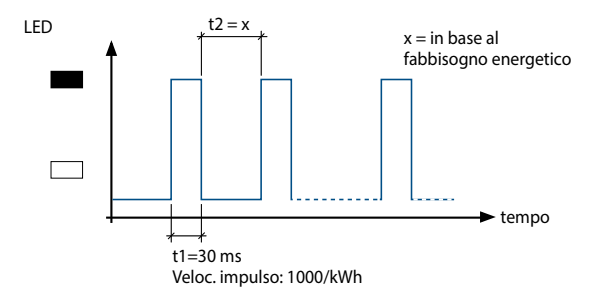

#### **Tipo di funzionamento con direzione corrente «Immissione »**

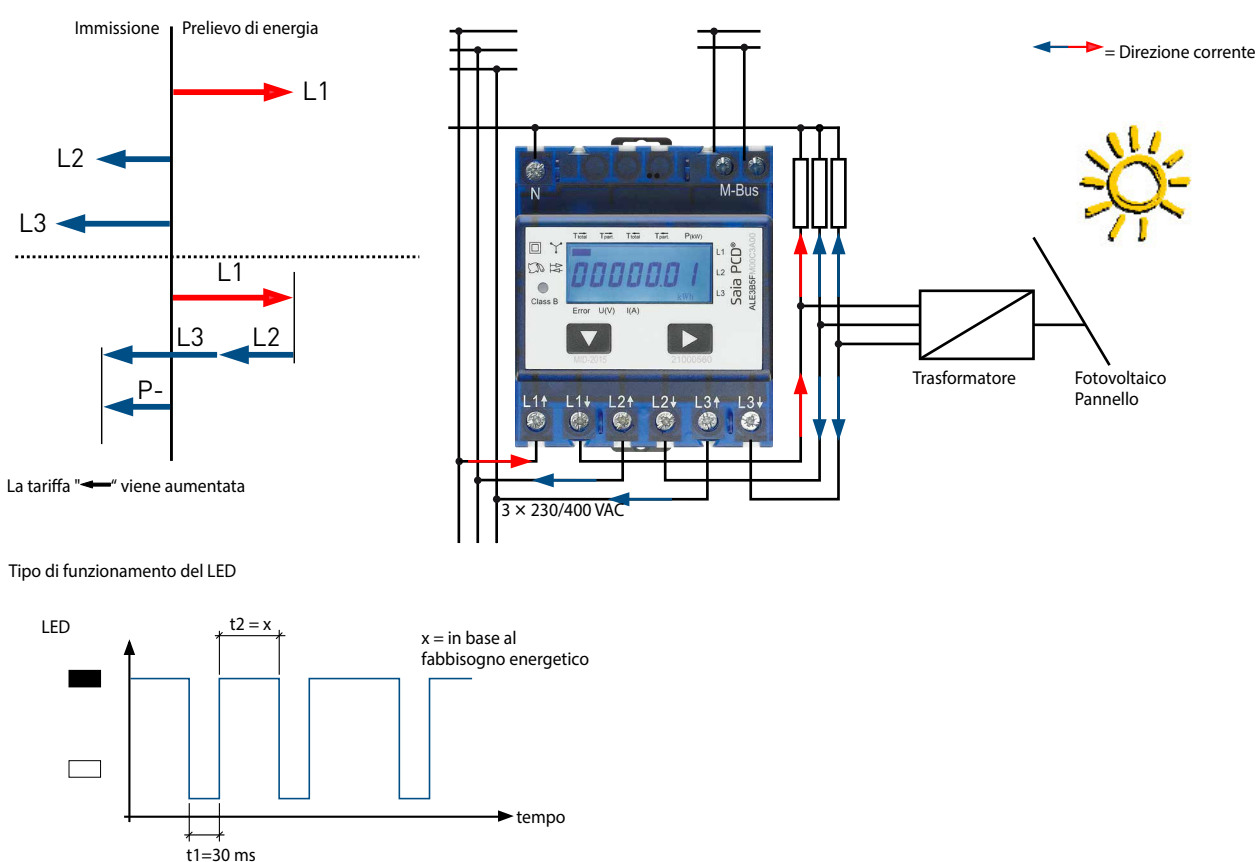

Veloc. impulso: 1000/kWh

#### **Campo informazioni valori (VIF)**

Fornisce informazioni sul moltiplicatore e l'unità del blocco dati seguente

#### **Estensione campo informazioni valori (VIFE)**

Fornisce informazioni dettagliate sul moltiplicatore e l'unità del blocco dati seguente

#### **Campo informazioni dati (DIF)**

Specifica come devono essere interpretati i dati dal master in termini di lunghezza e la codifica

#### **Estensione campo informazioni dati (DIFE)**

Fornisce informazioni sulla tariffa o sottounità del blocco dati seguente

#### **Lettura contatore**

Richiesta: REQ\_UD2<br>Risposta: RSP\_UD (v RSP\_UD (vedi Struttura telegramma)

#### **Struttura telegramma**

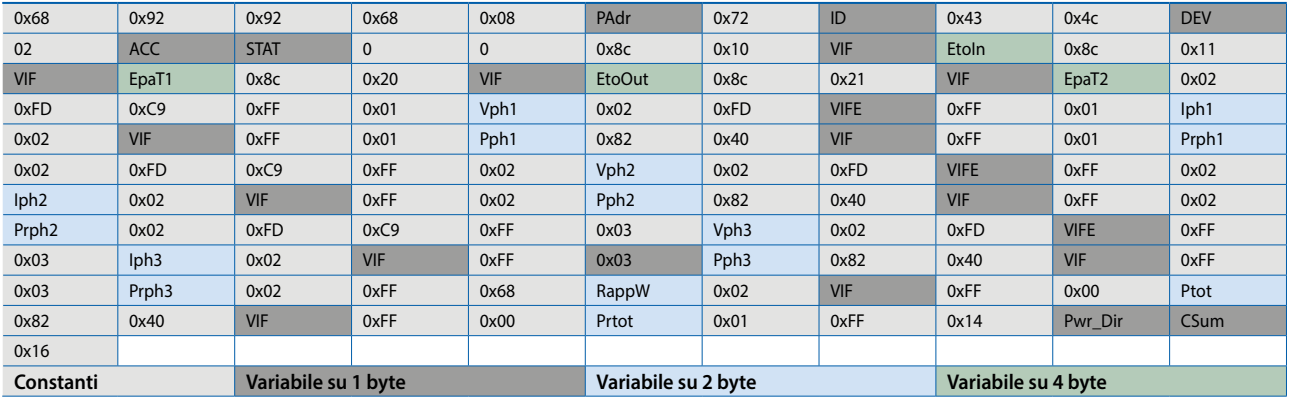

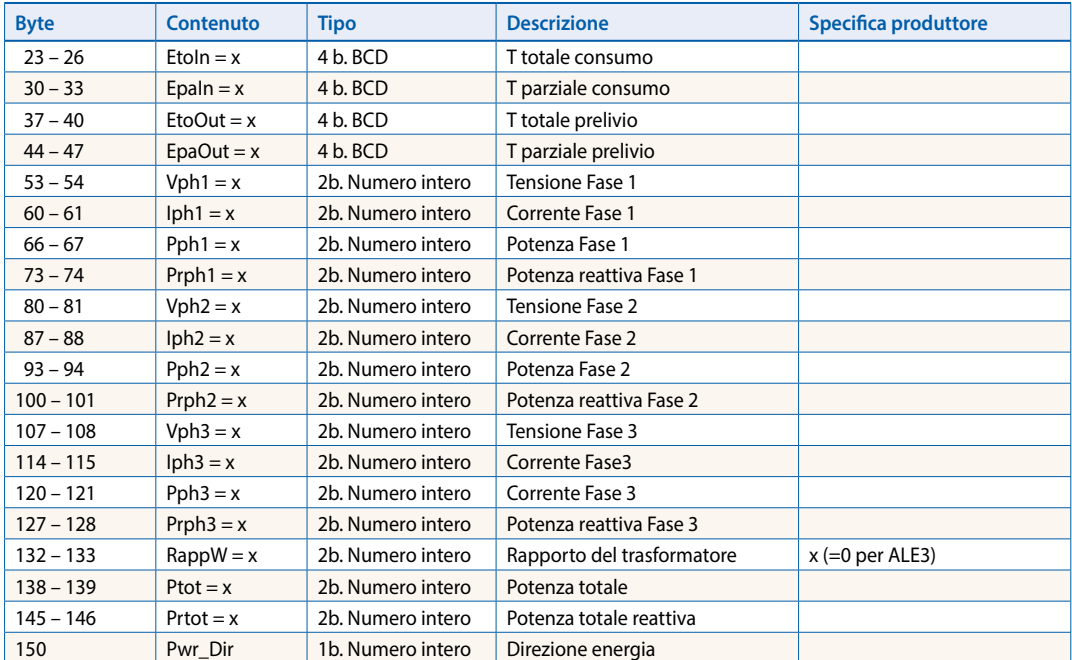

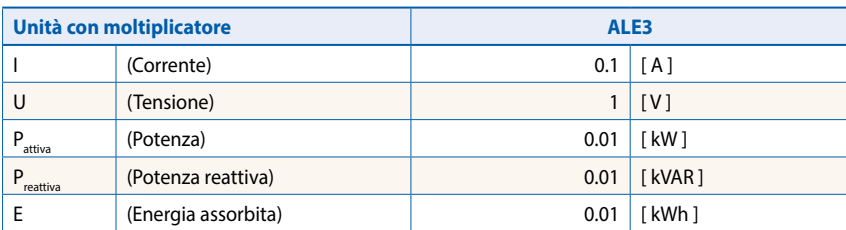

# **Struttura telegramma (dettagliata)**

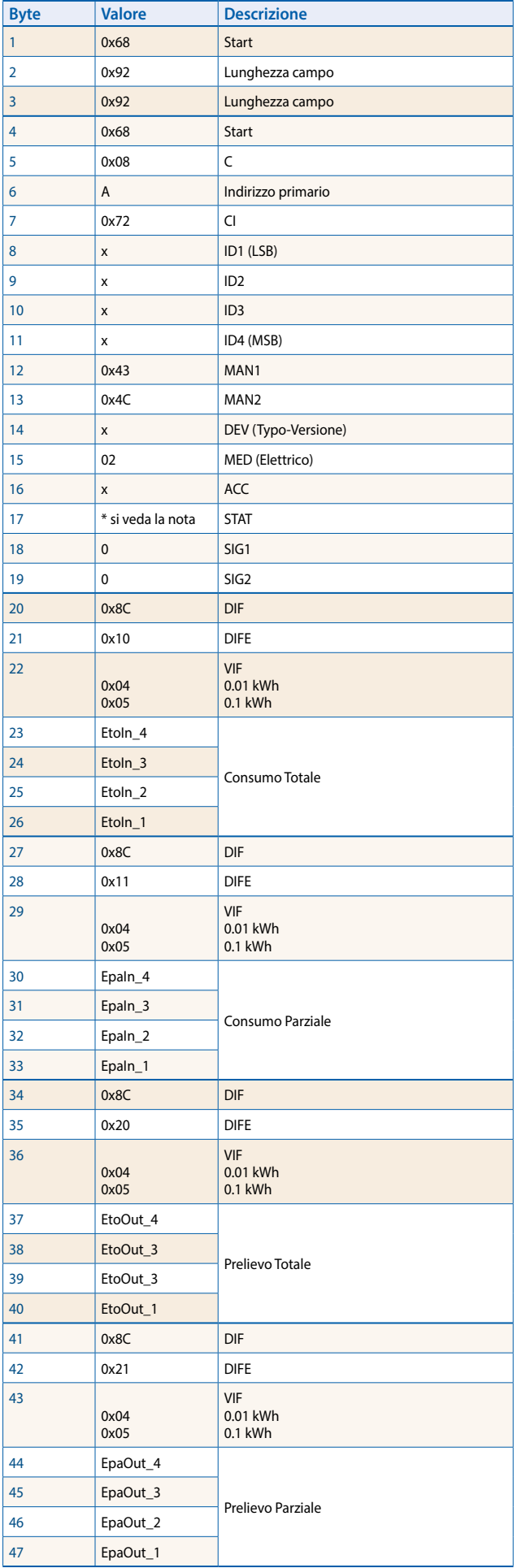

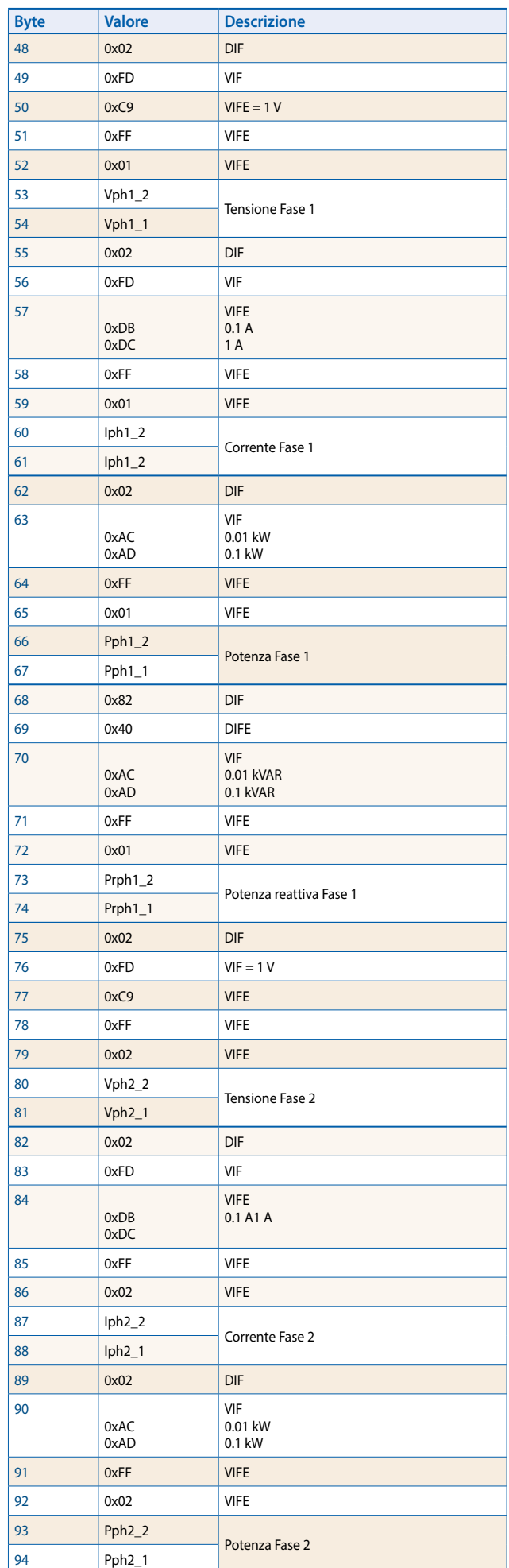

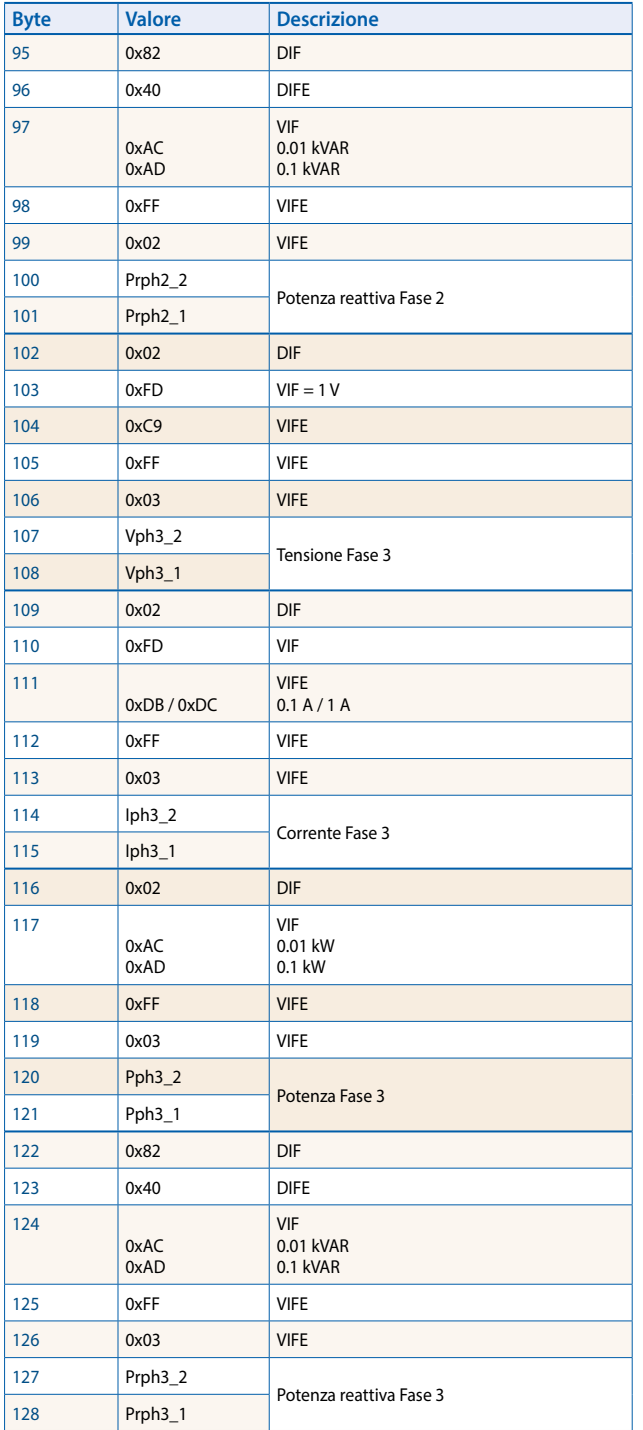

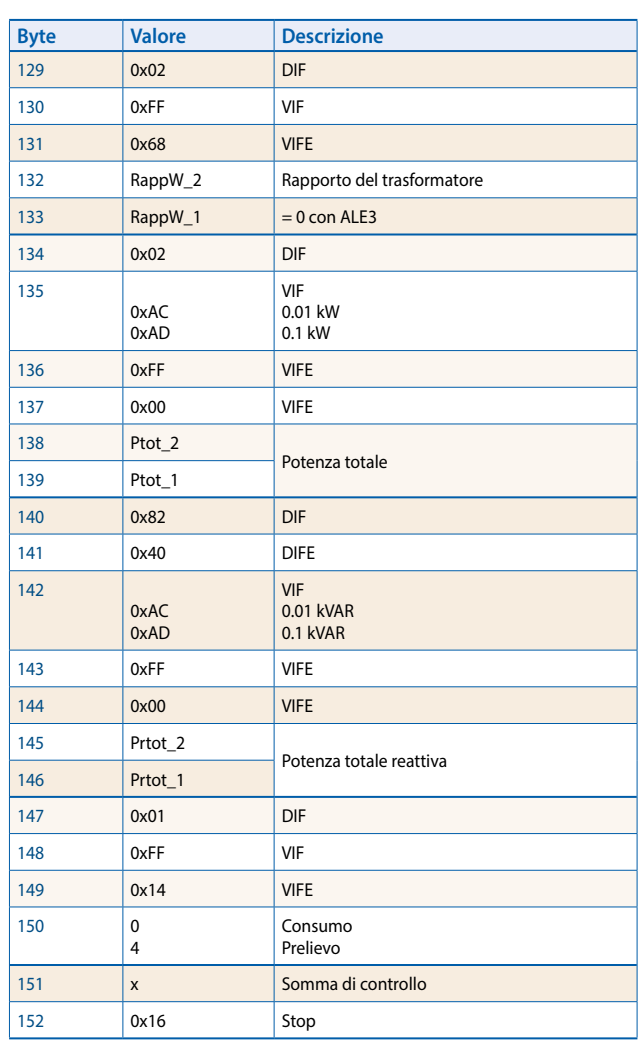

#### **\* nota**

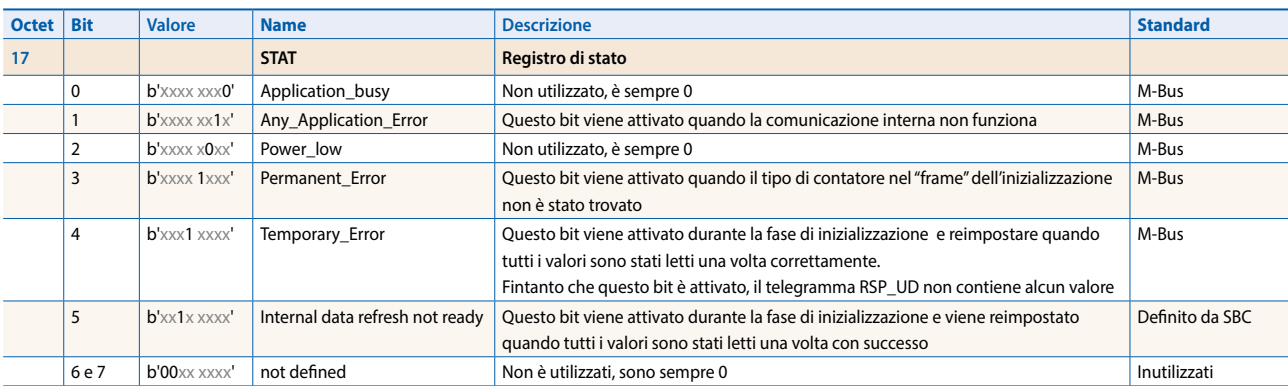

#### **Inizializzazione**

Richiesta: SND-NKE Risposta: 0xE5

#### **Struttura telegramma (breve)**

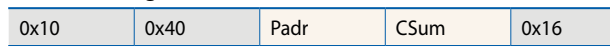

#### **Struttura telegramma (dettagliata)**

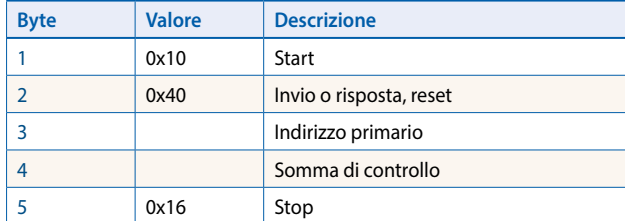

## **Reset ACC (reset applicazione)**

Richiesta: SND\_UD Risposta: 0xE5

#### **Struttura telegramma (breve)**

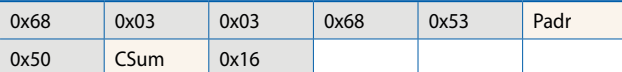

#### **Struttura telegramma (dettagliata)**

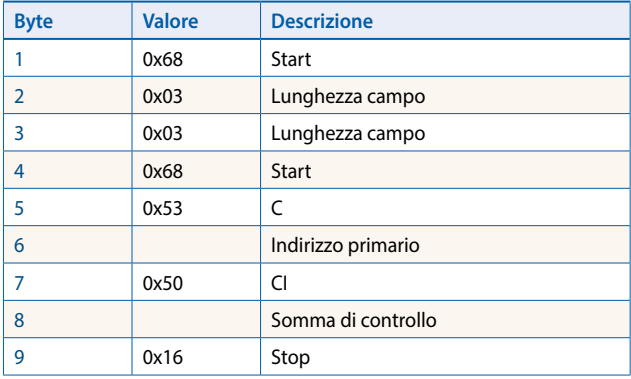

## **Modifica indirizzo primario**

Richiesta: SND\_UD (Byte  $6 =$  indirizzo attuale M-Bus; Byte  $10 =$  nuovo indirizzo)<br>Risposta: 0xE5 Risposta:

#### **Struttura telegramma (breve)**

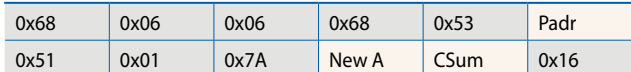

### **Struttura telegramma (dettagliata)**

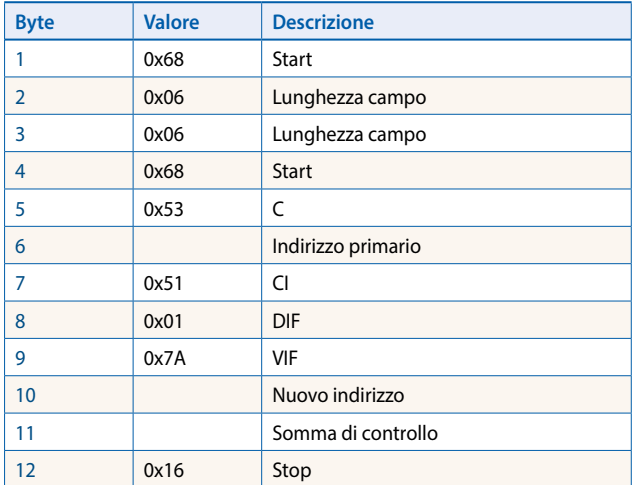

# Reset T<sub>parziale</sub> (Reset applicazione con sottocodice)

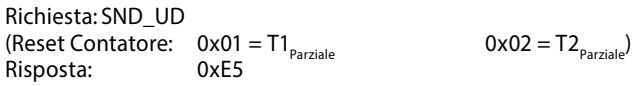

#### **Struttura telegramma (breve)**

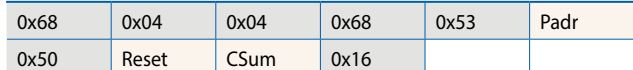

#### **Struttura telegramma (dettagliata)**

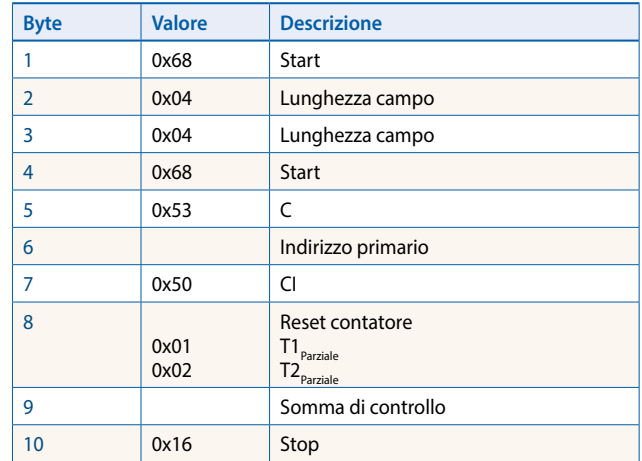

## **Indirizzo secondario**

Richiesta: SND\_UD Risposta: 0xE5

## **Struttura telegramma (breve)**

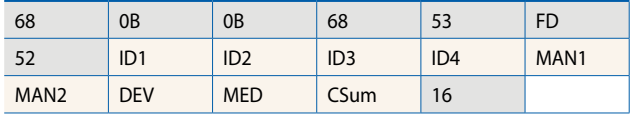

#### **Struttura telegramma (dettagliata)**

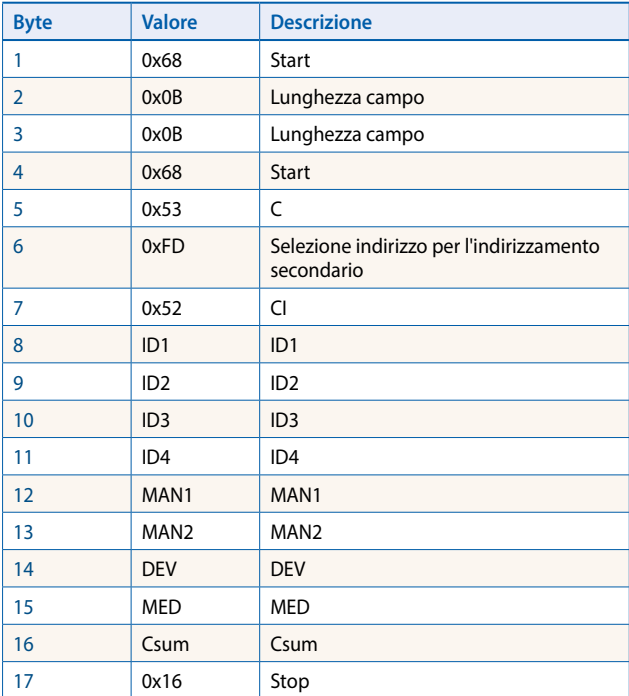

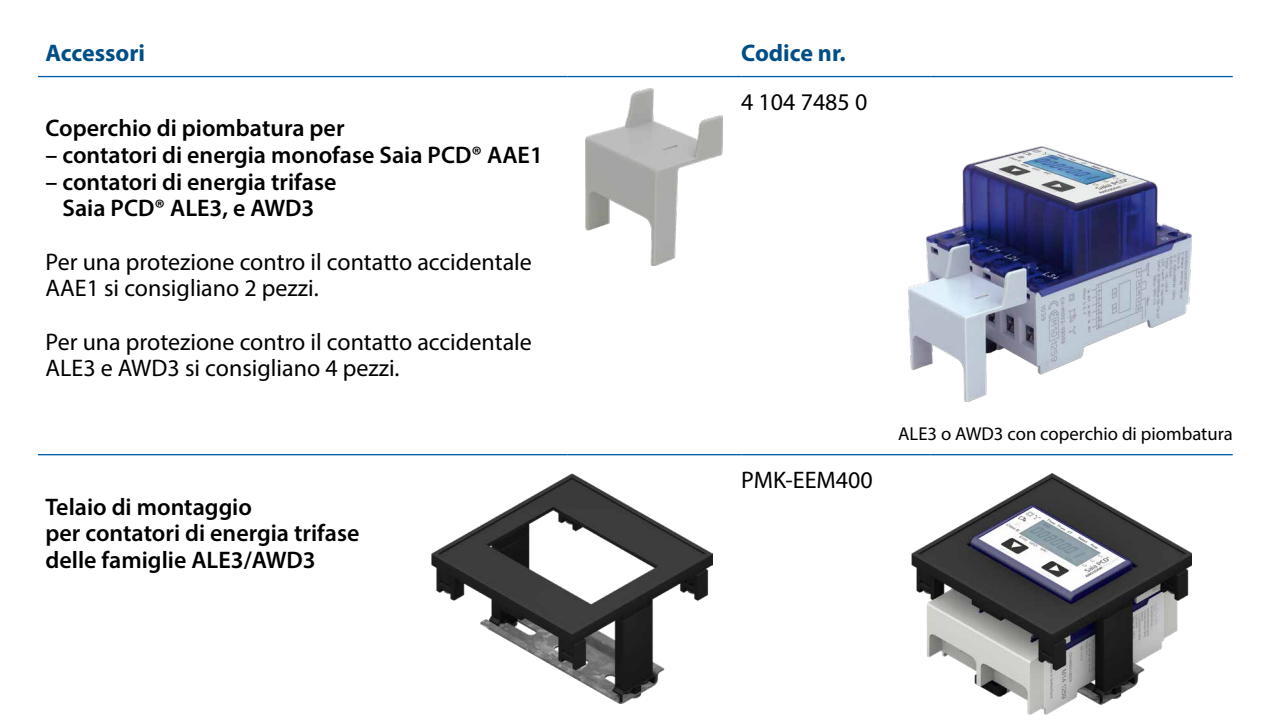

ALE3 / AWD3 fissato al telaio di montaggio

**Saia-Burgess Controls AG** Bahnhofstrasse 18 | 3280 Murten, Svizzera T +41 26 580 30 00 | F +41 26 580 34 99 www.saia-pcd.com

**support@saia-pcd.com | www.sbc-support.com**